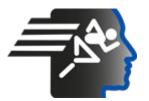

# Ariel Dynamics Inc. Media Library - Video

Wilson-Ariel CES

|                   | Code        | adi-vid-01051                                  |
|-------------------|-------------|------------------------------------------------|
| Ariel Contraction |             |                                                |
|                   | Title       | Wilson-Ariel CES                               |
|                   | Subtitle    | Utilizing the CES in sports and medicine       |
|                   | Description |                                                |
|                   | Subject     | Exercise Machine;Sports                        |
|                   | Duration    | 00:07:36                                       |
|                   | URL         | https://arielweb.com/videos/play/adi-vid-01051 |
|                   | Date        | 2003-11-09 07:29:07                            |
|                   | Label       | Approved                                       |
|                   | Privacy     | Public                                         |

# Ariel Exercise System Synopsis

The Ariel is a unique exercise system that combines fitness and rehabilitation. It operates using a hydraulic system controlled by a computer, which allows for adjustable resistance and efficient, effective exercise. The system includes an exercise station, which can be an arm-leg-back exerciser or a multi-function exerciser, and a control console with a microcomputer, keyboard, and two disc drives.

## **Getting Started**

To start, ensure the Ariel system is properly installed and tested. The user's manual will guide you through each step of using the Ariel. There are two ways to exercise on the Ariel system: using a pre-programmed disc with a complete exercise routine (programmed function), or manually selecting and performing each exercise (manual function).

## **Programmed Function**

For the programmed function, turn on the computer, insert the system diskette, and type "run Ariel". Insert your pre-programmed disc and select your exercise program. The exercise parameter display will show information specifically designed for your exercise program. To begin exercising, signal the computer that you're ready by pressing any key except the brake key or by moving the bar slightly. The machine will guide you through the routine, providing immediate feedback on each repetition. Once completed, the results are automatically saved on the disc.

## Manual Function

For the manual function, sign on as before and press any key except the brake key when you see the Ariel display. Choose the type of exercise you want to perform and the exercise mode. The most commonly used mode is variable velocity, where the speed of bar movement is maintained at a pre-selected value. The computer automatically adjusts the resistance necessary to maintain the desired bar velocity. After setting the parameters, press the B key to begin the exercise. Results are not saved on disk in manual function.

## Conclusion

While the Ariel system may seem complicated at first, it is user-friendly and guides you from one step to the next. The user's manual provides detailed instructions and explanations. With practice, you'll quickly recognize patterns of the system's behavior and appreciate its ease of operation.

Model Id: gpt-4-0613 Created on: 2023-09-19 01:09:33 Processing time: 00:00:34.1130000 Total tokens: 1780

# Audio transcription

| Frame               | #   | Time            | Spoken text                                                                                                    |
|---------------------|-----|-----------------|----------------------------------------------------------------------------------------------------|
|                     | 0.  | <u>00:00:00</u> | And congratulations for taking the first step into a new world of exercise, fitness, and                               |
|                     |     |                 | rehabilitation.                                                                                                    |
| A • 1 = A           | 1.  | <u>00:00:08</u> | The Ariel operates unlike any other exercise system in the world.                                                      |
| Ame                 | 2.  | 00:00:12        | During the next few minutes, you'll learn the basics.                                                                  |
|                     | 3.  | <u>00:00:15</u> | But don't stop there. Take some time to experiment on the machine yourself.                                            |
| Wilson              | 4.  | <u>00:00:20</u> | The user's manual will help you through each step on your way of mastering the Ariel.                                  |
|                     | 5.  | <u>00:00:24</u> | And don't be afraid of making a mistake. There's almost no way you can damage the system.                              |
|                     | 6.  | <u>00:00:29</u> | The first time you sit down is your Ariel exercise station,                                                            |
|                     | 7.  | <u>00:00:33</u> | it will have been properly installed and tested to make sure each component is up and running.                         |
|                     | 8.  | 00:00:38        | Let's take a look at those components.                                                                                 |
|                     | 9.  | <u>00:00:41</u> | First, there's the exercise station itself.                                                                            |
| 6                   | 10. | <u>00:00:44</u> | It could be either an arm-leg-back exerciser or the one we call the multi-function exerciser.                          |
|                     | 11. | <u>00:00:51</u> | Both machines are controlled by a hydraulic system, which is in turn controlled by the computer.                       |
|                     | 12. | 00:00:57        | This hydraulic system allows the machine to apply resistance of any desired amount to the bar of the exercise station. |
|                     | 13. | 00:01:04        | It also means that the bar will simply stop when you stop.                                                             |
|                     | 14. | <u>00:01:08</u> | By providing resistance in two directions on each repetition,                                                          |
|                     | 15. | <u>00:01:12</u> | opposing muscle groups are trained simultaneously.                                                                     |
|                     | 16. | <u>00:01:15</u> | And because continuous muscular effort is required throughout the range of motion,                                     |
|                     | 17. | <u>00:01:20</u> | exercise is more efficient and effective.                                                                              |
|                     | 18. | <u>00:01:24</u> | Making adjustments of the bench or seat for different exercises is a simple matter.                                    |
|                     | 19. | <u>00:01:29</u> | You should become familiar with the proper position of the equipment for each exercise you do.                         |
| ( annu              | 20. | <u>00:01:34</u> | The control console, a powerful microcomputer, includes the keyboard and two disc drives.                              |
|                     | 21. | <u>00:01:41</u> | You will be viewing the monitor and may have an optional printer, buffer, or video tape recorder.                      |
|                     | 22. | <u>00:01:47</u> | There are two basic ways to exercise on the Ariel system.                                                              |
|                     | 23. | <u>00:01:51</u> | The first is with a pre-programmed disc that contains a complete exercise routine.                                     |
|                     | 24. | <u>00:01:57</u> | This is called a programmed function.                                                                                  |
|                     | 25. | <u>00:02:00</u> | The other function is called manual.                                                                                   |
|                     | 26. | <u>00:02:02</u> | You select and perform each exercise as you go.                                                                        |
| Exercise Functions: | 27. | <u>00:02:06</u> | If you're working with a pre-programmed disc, getting started is simple.                                               |
| Programmed          | 28. | <u>00:02:10</u> | The first step is to turn on a computer and wait for the monitor to show this screen.                                  |
| Manual              | 29. | <u>00:02:16</u> | Insert your system diskette in this disk drive.                                                                        |
|                     | 30. | <u>00:02:20</u> | Then, on the keyboard, type run quote Ariel.                                                                           |
|                     | 31. | <u>00:02:25</u> | Don't forget the quotation mark between the two words.                                                                 |
|                     | 32. | 00:02:28        | You should see the system date on the screen.                                                                          |
|                     | 33. | <u>00:02:31</u> | Place your pre-programmed disc in the other drive and press any key except the brake key.                              |
|                     | 34. | <u>00:02:37</u> | In most cases, you'll see a list of names come up.                                                                     |
|                     | 35. | <u>00:02:40</u> | Press the number next to the name you want.                                                                            |
|                     |     |                 |                                                                                                    |

|                                                                                                    | #   | Time            | Spoken text                                                                                                    |
|----------------------------------------------------------------------------------------------------|-----|-----------------|----------------------------------------------------------------------------------------------------|
| SELECT BY MUMBER                                                                                                | 36. | 00:02:43        | What you see on the monitor now is called the exercise parameter display.                                                  |
| 2 - DANNY SEAR                                                                                                  | 37. | <u>00:02:49</u> | It contains information that's been specifically designed for this exercise program.                                       |
| BREAK ABORT PROCESS                                                                                             | 38. | <u>00:02:54</u> | Everything you need to know about these parameters is included in chapters three and four of the user's manual.            |
|                                                                                                    | 39. | <u>00:03:01</u> | To begin exercising, you must signal a computer that you're ready.                                                         |
|                                                                                                    | 40. | <u>00:03:06</u> | You can do this by pressing any key except brake or by moving the bar slightly.                                            |
|                                                                                                    | 41. | <u>00:03:12</u> | From here, the machine takes over and will guide you through the routine,                                                  |
|                                                                                                    | 42. | 00:03:16        | starting with one repetition of each exercise to establish your range of motion.                                           |
|                                                                                                    | 43. | <u>00:03:22</u> | The screen provides immediate feedback on each repetition.                                                                 |
|                                                                                                    | 44. | <u>00:03:29</u> | There's even an audible beat that changes pitch with your effort for that repetition.                                      |
| SET 1 SITUP 00:16                                                                                               | 45. | <u>00:03:34</u> | When each exercise is completed, the system will play a brief tune and bar resistance will cease.                          |
| LBS FI                                                                                                    | 46. | <u>00:03:41</u> | The screen should look like this.                                                                                          |
| 6C 50                                                                                                    | 47. | <u>00:03:44</u> | Now you can look at a variety of results screens that tell you how you did.                                                |
| H 2 3 4 5 5 7 3<br>P 2<br>30 35                                                                                 | 48. | <u>00:03:49</u> | Chapter five in the manual explains each of these in detail and describes how to access them.                              |
| 95 <b>100</b>                                                                                                   | 49. | <u>00:03:55</u> | After completing the prescribed number of exercises on the disc, your session is over.                                     |
|                                                                                                    | 50. | 00:04:01        | The results are automatically saved on the disc.                                                                           |
|                                                                                                    | 51. | <u>00:04:04</u> | Chapter six and seven detail the procedures for generating reports on these results in the form of both graphs and tables. |
|                                                                                                    | 52. | <u>00:04:13</u> | When you're not using a pre-programmed disc, the manual function is automatically activated.                               |
|                                                                                                    | 53. | <u>00:04:19</u> | Just sign on as before, and when you see the Ariel display, press any key except the brake key.                            |
|                                                                                                    | 54. | 00:04:27        | The next screen tells you there is no user diskette.                                                                       |
| The second second second second second second second second second second second second second second second se | 55. | <u>00:04:31</u> | Press the number one key to proceed.                                                                                       |
| - SELECT BY NUMBER                                                                                              | 56. | 00:04:34        | You'll be asked to choose the type of exercise you want to perform.                                                        |
| 1 - BIGEPS/TRICEPS                                                                                              | 57. | <u>00:04:38</u> | Each exercise station has its own set of exercises from which to choose,                                                   |
| 2 - LEG EXTENSION/FLEX<br>3 - ROHING START UP                                                                   | 58. | <u>00:04:43</u> | and they both offer the option to define your own exercise.                                                                |
| + - LEG CUPL<br>5 - ABDONINAL/LOWER BACK<br>6 - USER DEFINED ARM/LEG<br>BREAN END EXERCISE SESSION              | 59. | <u>00:04:46</u> | Chapter four has more about this.                                                                                          |
|                                                                                                    | 60. | 00:04:49        | At this point, the system will ask you to choose an exercise mode.                                                         |
| EXERCISE HORE SELECTION                                                                                         | 61. | <u>00:04:53</u> | Exercise mode refers to the specific physical aspects of the exercise that will be<br>controlled by the computer.          |
| I - VARIABLE VELDCITY<br>2 - VARIABLE RESISTANCE<br>3 - HORK TRAINING<br>4 - FOLTONE TRAINING                   | 62. | <u>00:05:00</u> | There are several choices, and they are detailed in chapters two and three.                                                |
| 4 - FATIGUE TRAINING<br>5 - Diaghdetic Evaluation                                                               | 63. | <u>00:05:06</u> | For now, let's look at variable velocity, the most commonly used mode.                                                     |
| <mark>BREAM</mark> SELECT ANDTHER EXERCISE                                                                      | 64. | <u>00:05:11</u> | Here, the speed of bar movement is maintained at a pre-selected value, regardless of how much effort you exert.            |
|                                                                                                    | 65. | <u>00:05:19</u> | The computer automatically adjusts the amount of resistance necessary to maintain the desired bar velocity.                |
|                                                                                                    | 66. | <u>00:05:26</u> | So, the harder you push or pull, the more resistance you'll encounter.                                                     |
|                                                                                                    | 67. | <u>00:05:31</u> | To select variable velocity, just press the corresponding number key on your keyboard.                                     |
|                                                                                                    | ~~  | ~~~~~           |                                                                                                    |

| Frame                                                                                                    | #   | Time            | Spoken text                                                                                                    |
|----------------------------------------------------------------------------------------------------|-----|-----------------|----------------------------------------------------------------------------------------------------|
|                                                                                                    | 69. | <u>00:05:42</u> | They signify the speed of the bar at both the beginning and end of the upstroke and the downstroke.                                         |
|                                                                                                    | 70. | <u>00:05:49</u> | To set or change these values, move the cursor to the correct point by using the enter key.                                                 |
| BENCH PRESS/PULL                                                                                                  | 71. | 00:05:55        | Type in the desired velocities from the keyboard and press the enter key to set them.                                                       |
| VARIABLE VELOCITY                                                                                                 | 72. | 00:06:00        | Chapter 3 has more details.                                                                                                    |
| DAR UP 20/20 IAR DM 20/20<br>9 OF REPS D SETS/TIME 1/ 0<br>DAR RANGE 24 OFTIONS OR/OFF<br>DAR RANGE 24 LAST STICK | 73. | <u>00:06:03</u> | The other boxes on the parameter display indicate the amount of exercise you'll be doing per set,                                           |
|                                                                                                    | 74. | <u>00:06:09</u> | expressed in repetitions, time, work, or fatigue.                                                                                           |
| EXERCISE PARAMETERS                                                                                               | 75. | <u>00:06:14</u> | And there are boxes for the number of sets, the resting time, the tween sets, and the bar range in degrees.                                 |
| BENCH PREESZPINL                                                                                                  | 76. | 00:06:21        | There are also other options that are all explained in Chapter 3.                                                                           |
| VARIABLE VELOCITY                                                                                                 | 77. | 00:06:26        | When the parameter screen is completed, you can press the B key to begin the exercise.                                                      |
| BAR UP 25/ 15 PAR 3H 35/ 25                                                                                       | 78. | 00:06:32        | Each exercise begins as in the programmed function by establishing the range of motion.                                                     |
| GAR REPS S SETENTINE 12 C                                                                                         | 79. | <u>00:06:38</u> | After finishing your set, you can choose from a long list of exercise results by typing the number that corresponds to the result you want, |
|                                                                                                    | 80. | 00:06:46        | or you can press the break key to skip results and go on to the next exercise.                                                              |
| LES PERFORMANCE US TIME 1-2                                                                                       | 81. | 00:06:52        | But remember that in manual function, results are not saved on disk.                                                                        |
| 100                                                                                                    | 82. | 00:06:57        | At first glance, all of this may seem complicated, but it's really not.                                                                     |
|                                                                                                    | 83. | 00:07:02        | It's just a matter of getting online and doing it yourself.                                                                                 |
|                                                                                                    | 84. | <u>00:07:06</u> | The system is user-friendly and always guides you from one step to the next.                                                                |
|                                                                                                    |     |                 |                                                                                                    |

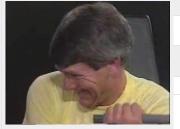

| 85. | 00:07:11        | If you get lost, you can always refer to the user's manual.                                                             |
|-----|-----------------|----------------------------------------------------------------------------------------------------|
| 86. | <u>00:07:15</u> | While we've really just scratched the surface, the manual covers everything you'll want to<br>know in plain language.   |
| 87. | <u>00:07:22</u> | Once started, you'll quickly begin to recognize patterns of the system's behavior and appreciate its ease of operation. |
| 88. | <u>00:07:29</u> | So why don't you rewind this videotape and get to work?                                                                 |
|     |                 |                                                                                                    |

This PDF-document has been auto-generated from a video file by arielweb-ai-bot v1.2.2023.0926 on 2023-09-28 03:46:27 without human intervention. In case of errors or omissions please contact our aibot directly at ai@macrosport.com.

#### Video filename: adi-vid-01051-wilson-ariel-ces-256kbps.mp4

#### **Copyright Disclaimer**

The content and materials provided in this document are protected by copyright laws. All rights are reserved by Ariel Dynamics Inc. Users are prohibited from copying, reproducing, distributing, or modifying any part of this content without prior written permission from Ariel Dynamics Inc. Unauthorized use or reproduction of any materials may result in legal action.

#### **Disclaimer of Liability**

While every effort has been made to ensure the accuracy of the information presented on this website/document, Ariel Dynamics Inc. makes no warranties or representations regarding the completeness, accuracy, or suitability of the information. The content is provided "as is" and without warranty of any kind, either expressed or implied. Ariel Dynamics Inc. shall not be liable for any errors or omissions in the content or for any actions taken in reliance thereon. Ariel Dynamics Inc. disclaims all responsibility for any loss, injury, claim, liability, or damage of any kind resulting from, arising out of, or in any way related to the use or reliance on the content provided herein.